#### 自助學習教材- 你不只這樣

## Lab110: Seaborn Seaborn語法

112 1 程式

 $1/\sqrt{2}$ 

## (別怕! 跟著做你就會!)

## 盧樹台 shuhtai@uch.edu.tw

By Dr. Lu, Shuh-Tai 慧誠數字科技股份有限公司 http://www.hcdtech.com.tw

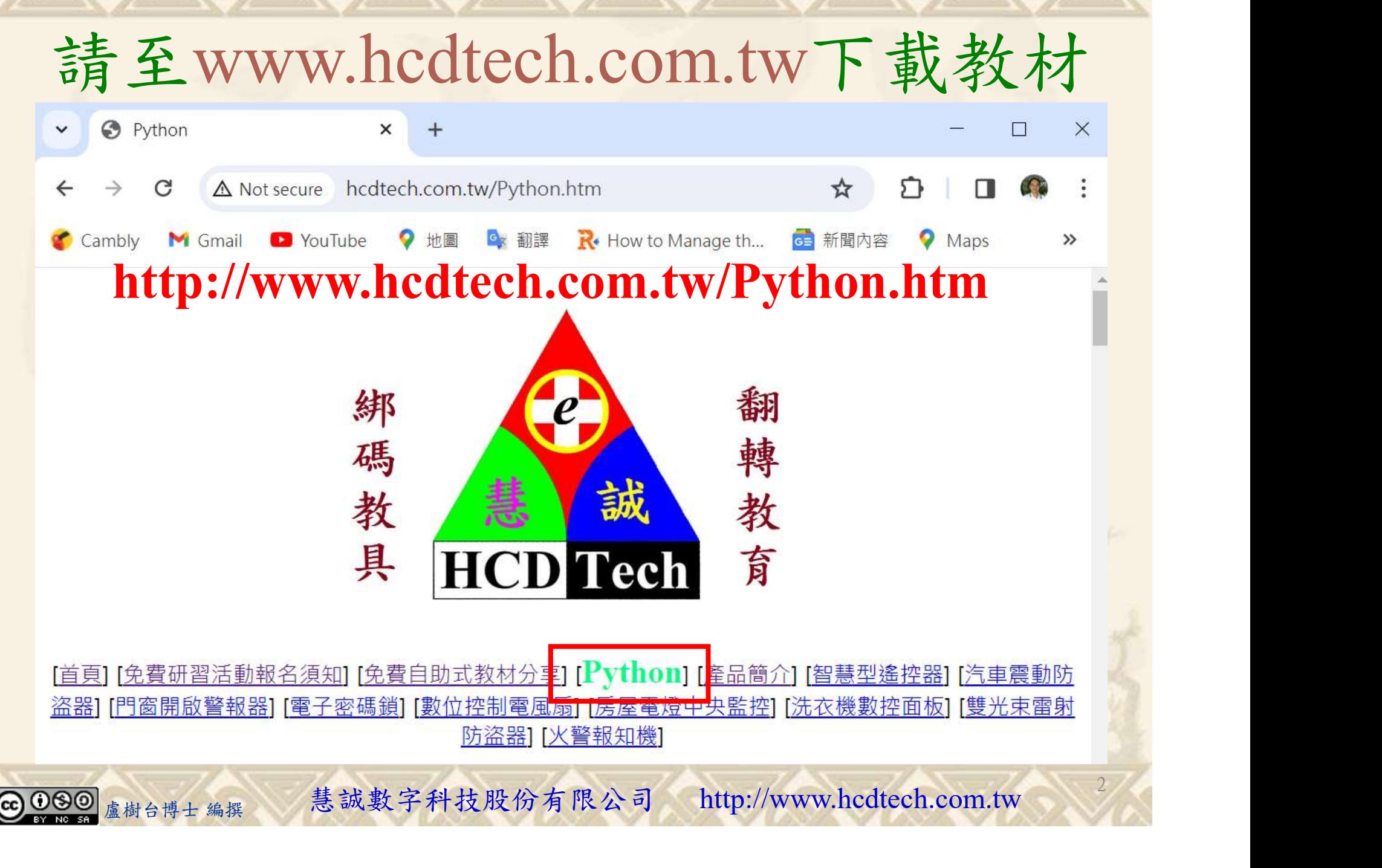

所有的考卷都可以考100分,是我們自己錯過了!

學習秘訣=發問+練習

1分!看懂了妳/你就會知道,原來學習的秘訣就是發問和<br>!今天開始不懂就*問*,問完了*練習*,明年的妳/你肯定不<br>!<br><sub>▲樹台博士編撰</sub> 慧誠數字科技股份有限公司 http://www.hcdtech.com.tw 考卷發下去,時間到了收回來,如果沒有考到100分,這很正 常。重點來了,不會的可以問,問完了練習,準備好了考卷再 <del>"子"白 120 5六 " 35、10」 8个 白</del><br>考卷發下去,時間到了收回來,如果沒有考到100分,這很正常。重點來了,不會的可以*問*,問完了練*習*,準備好了考卷再發下去。第二次還是沒有考到100分,這也很正常。 沒關係,再來一次,不會的可以*問*,問完了*練習*,準備好了考卷第三次 再來一次,不會的可以問,問完了練習,準備好了考卷第三次 为心饭下去,而同到了收回水,如木及有有到100分,這收正常。重點來了,不會的可以*問*,問完了練習,準備好了考卷再發下去。第二次還是沒有考到100分,這也很正常。沒關係,<br>發下去。第二次還是沒有考到100分,這也很正常。沒關係,<br>再來一次,不會的可以*問*,問完了練*習*,準備好了考卷第三次<br>孫,再來,不會的可以*問*,問完了*練習*,N+1次、N+2次、 係,再來,不會的可以問,問完了練習,N+1次、N+2次、 ……,你們都很聰明,知道我在說什麼,到最後考卷一定可以 考100分!看懂了妳/你就會知道,原來學習的秘訣就是發問和 練習!今天開始不懂就問,問完了練習,明年的妳/你肯定不 一樣!

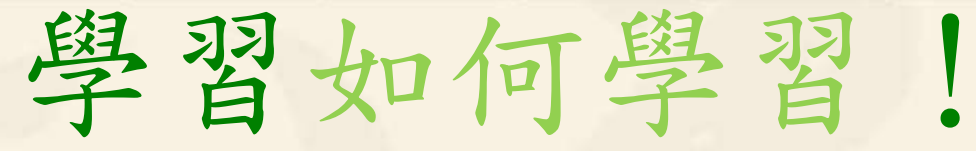

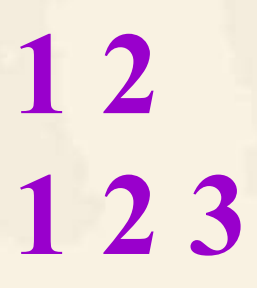

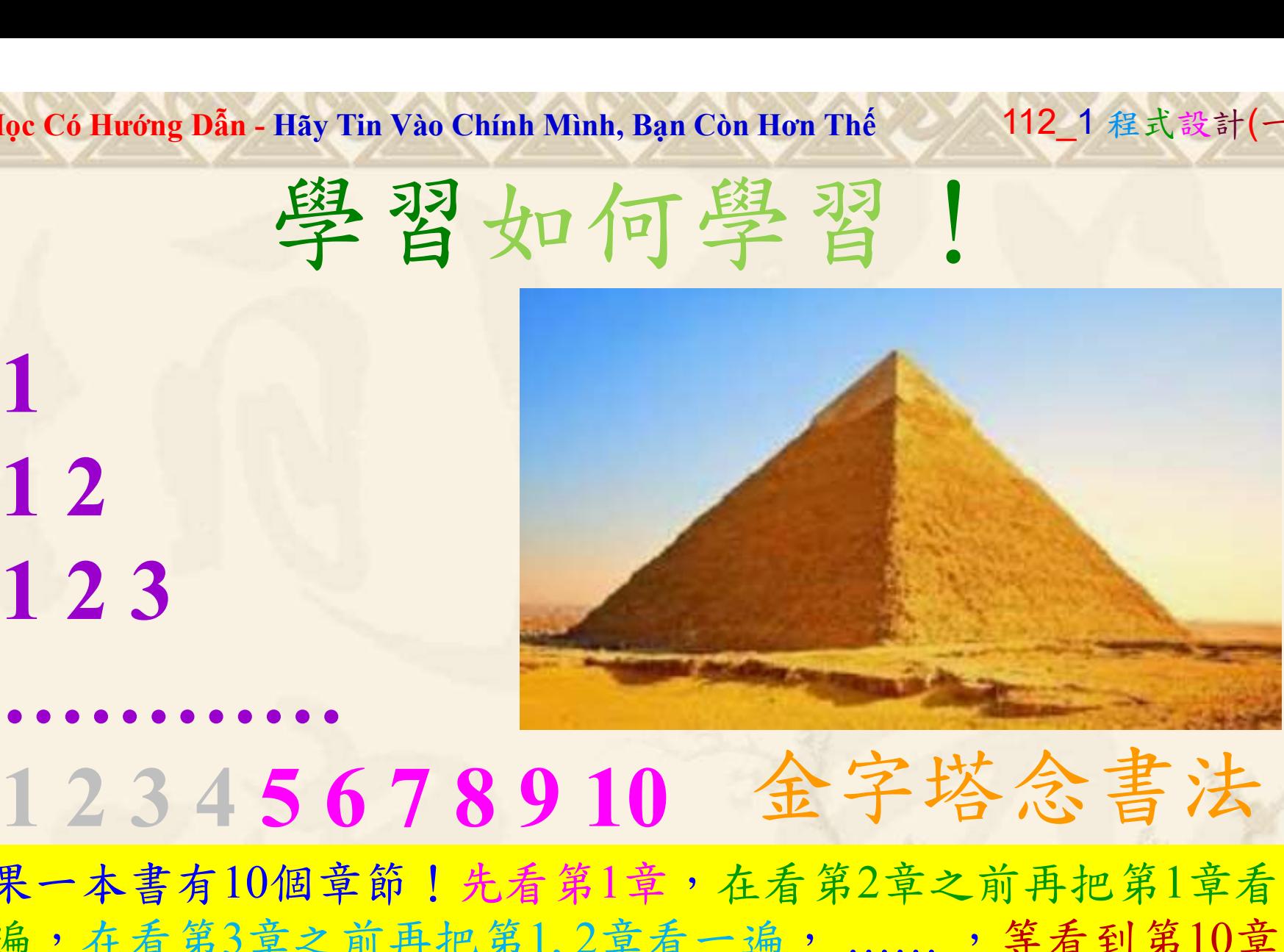

1

## 金字塔念書法

-今音月10個早即!兀有男1早,任有男2早人則丹把男1早有在看第3章之前再把第1,2章看一遍,......,第看到第10章<br>2、第1,2,3,4章恐怕已經背起來了!我稱這種念書法為金字<br>5法,今天開始照著做,明年的妳/你肯定不一樣!<br><sub>《谢台博士編撰</sub>》慧誠數字科技股份有限公司、http://www.hcdtech.com.tw<sup>-2024/1/4</sup>  $2024/1/$ 如果一本書有10個章節!先看第1章,在看第2章之前再把第1章看 一遍,在看第3章之前再把第1,2章看一遍, ……, 等看到第10章 的時候,第1, 2, 3, 4章恐怕已經背起來了!我稱這種念書法為金字 塔念書法,今天開始照著做,明年的妳/你肯定不一樣!

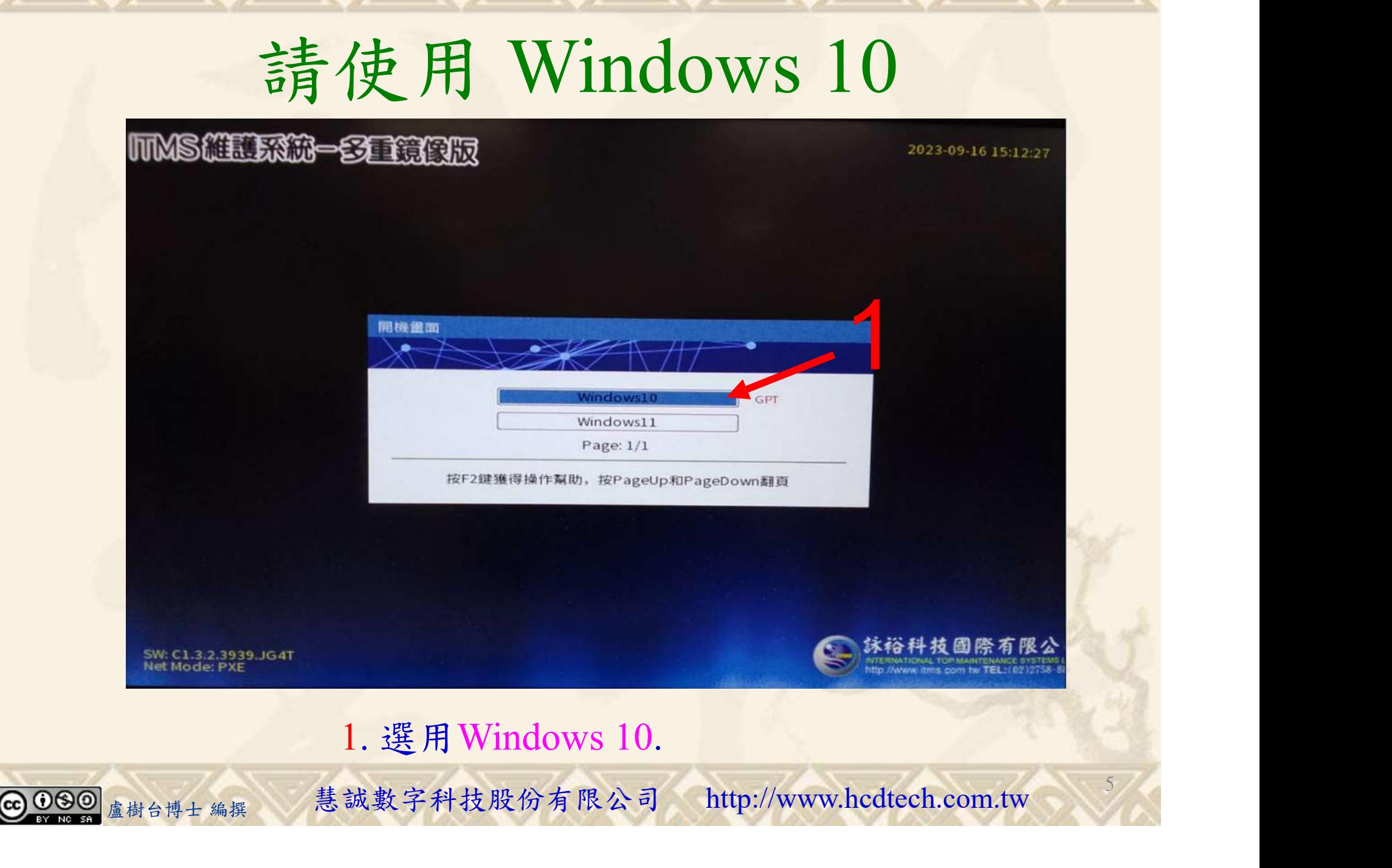

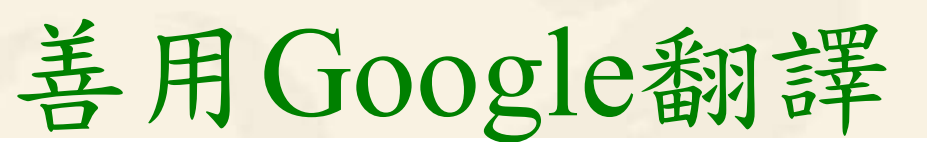

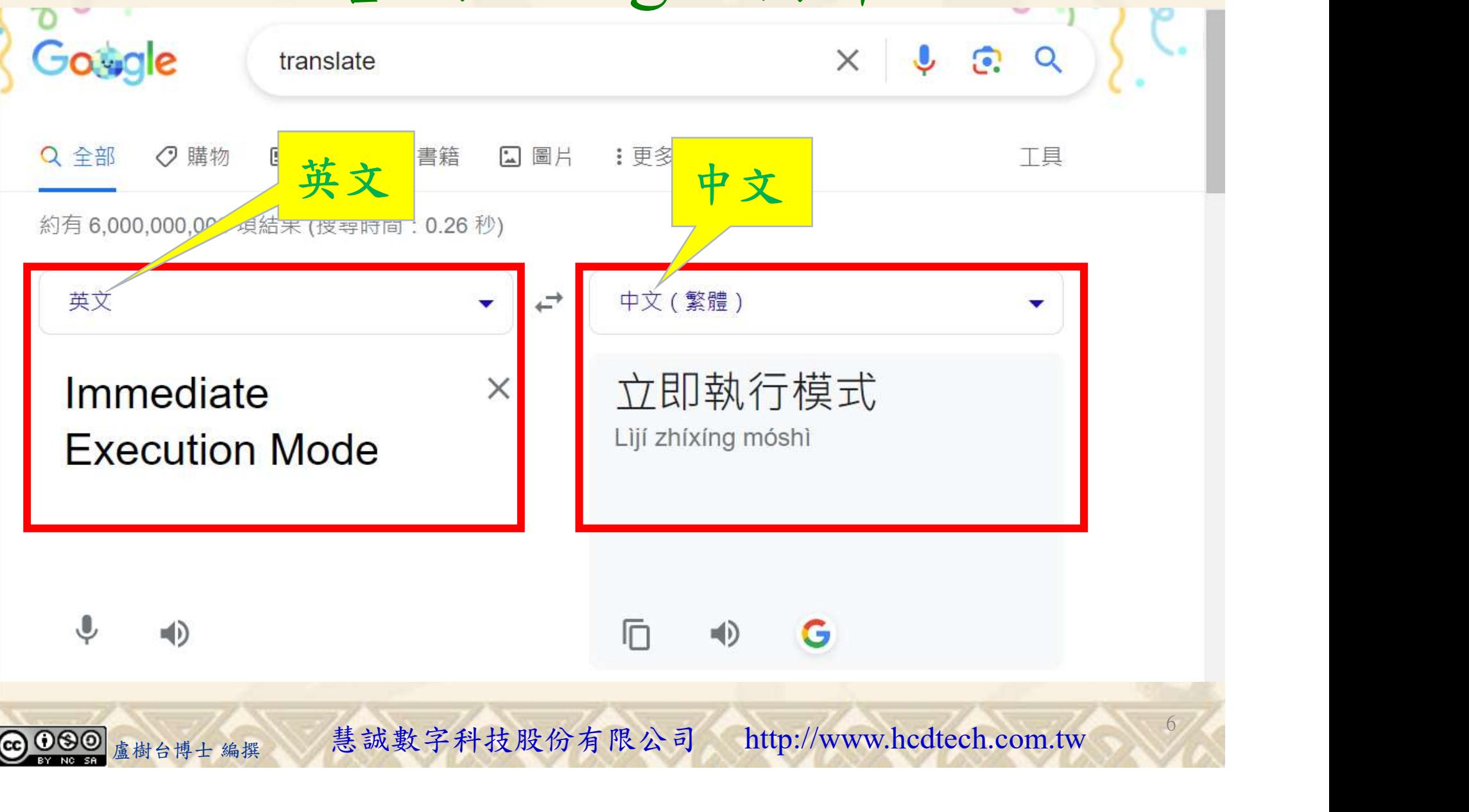

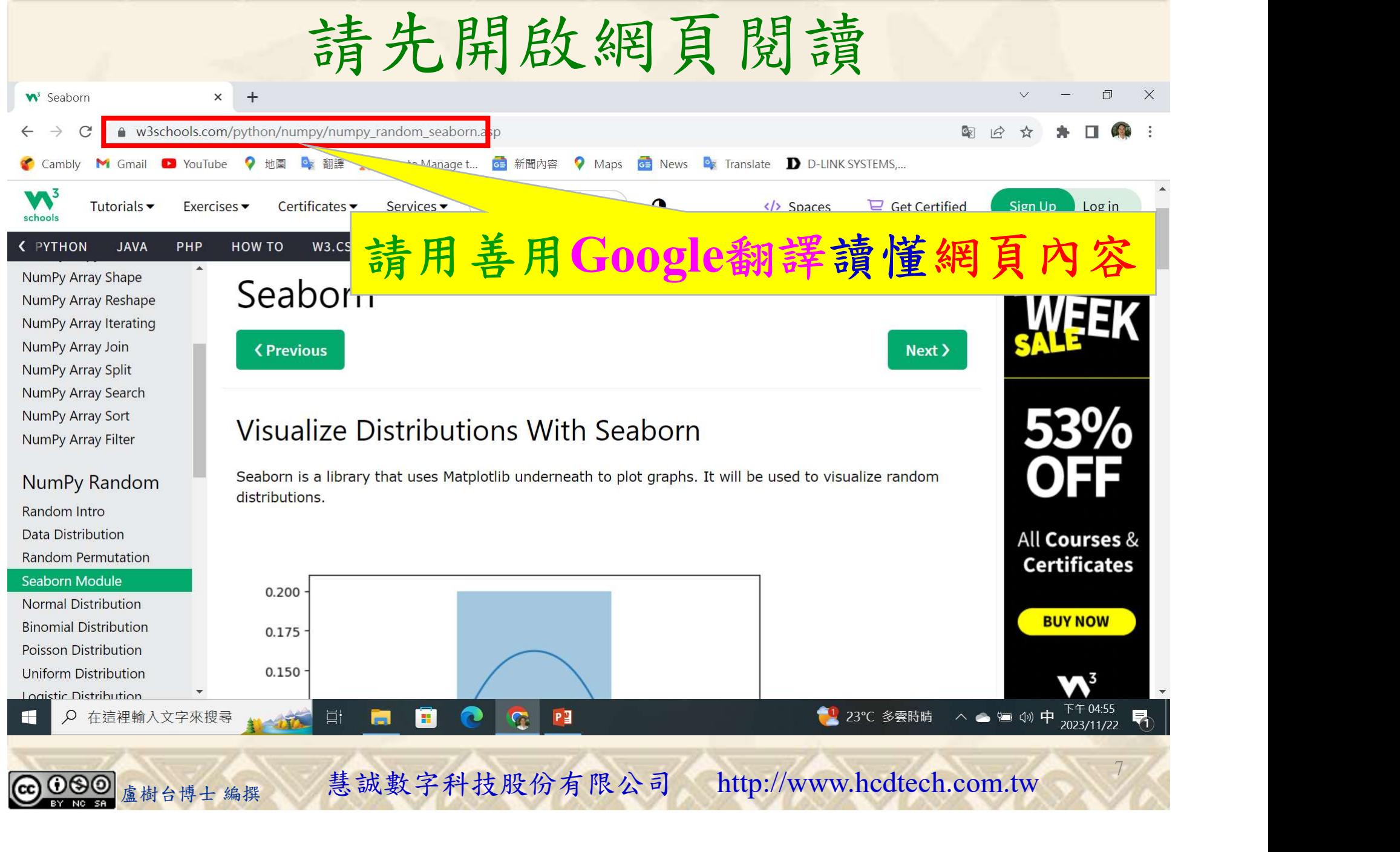

![](_page_7_Picture_1.jpeg)

![](_page_7_Picture_2.jpeg)

建立程式文件 2/4

\*未命名 - 記事本

Replace P11211XXX with your student ID

9

12

檔案(F) 編輯(E) 格式(O) 檢視(V) 說明 print("P11211XXX practices Lab110.")  $print("Plotting a distplot from 0 to 5:")$ import matplotlib.pyplot as plt import seaborn as sns  $\sin s \cdot \text{distplot}([0, 1, 2, 3, 4, 5])$  $plt.show()$  $print()$  $print("Plotting a distplot from 3 to 8:")$ sns.distplot( $[3, 4, 5, 6, 7, 8]$ )  $plt.show()$  $print()$  $print("Plotting a distplot from 0 to 5 without the histogram:")$ sns.distplot( $[0, 1, 2, 3, 4, 5]$ , hist = False)  $plt.show()$  $print()$ t("Plotting a distplot from 3 to 8 without the histogram:")<br>distplot([3, 4, 5, 6, 7, 8], hist = False)<br>show()<br>1. 用鍵盤輸入程式代碼.<br><sub><sub>盧樹台博士編撰</sub> 慧誠數字科技股份有限公司 http://www.hcdtech.com.tw</sub>

#### 1. 用鍵盤輸入程式代碼.

![](_page_8_Picture_6.jpeg)

![](_page_9_Figure_1.jpeg)

 $plt.show()$ 盧樹台博士 編撰 慧誠數字科技股份有限公司 http://www.hcdtech.com.tw

1. 用滑鼠點選檔案. 2. 用滑鼠點選另存為….

![](_page_10_Picture_1.jpeg)

![](_page_11_Picture_1.jpeg)

![](_page_11_Picture_2.jpeg)

## 檔案執行模式 2/9

1

![](_page_12_Picture_2.jpeg)

Microsoft Windows [版本 10.0.19045.3693]<br>(c) Microsoft Corporation. 著作權所有,並保留一切權利。

C:\Users\盧樹台>pip install numpy

1. 用鍵盤輸入pip install numpy. 2. 按一下Enter. 1. 用鍵盤輸入pip install numpy. 2. 按一下Enter.

13

![](_page_12_Picture_6.jpeg)

## 檔案執行模式 3/9

#### 图 命令提示字元

Microsoft Windows [版本 10.0.19045.3693]<br>(c) Microsoft Corporation. 著作權所有,並保留一切權利。

C:\Users\盧樹台>pip install numpy 2 You should consider upgrading via the 'c: \python39\python.exe -m p/p

C:\Users\盧樹台>pip install seaborn

盧樹台博士 編撰 慧誠數字科技股份有限公司 http://www.hcdtech.com.tw 1. 用鍵盤輸入pip install seaborn. 2. 按一下Enter.

![](_page_13_Picture_7.jpeg)

## 檔案執行模式 4/9

#### ■ 命令提示字元

![](_page_14_Figure_3.jpeg)

檔案執行模式 5/9

#### You should consider upgrading via the 'c:\python39\python.exe -m pip install --upgrade pip command

C:\Users\盧樹台>Python P11211XXX.py P11211XXX practices Lab110. Plotting a distplot from 0 to 5: C: \Users\盧樹台\P11211XXX.py:6: UserWarning:

distplot is a deprecated function and will be removed in seaborn v0.14.0.

Please adapt your code to use either 'displot' (a figure-level function with <sup>110</sup> similar flexibility) or 'histplot' (an axes-level function for histograms).

For a guide to updating your code to use the new functions, please see<br>https://gist.github.com/mwaskom/de44147ed2974457ad6372750bbe5751

![](_page_15_Figure_8.jpeg)

 $1$ 

16

#### 1. 用滑鼠點選 X.

![](_page_15_Picture_10.jpeg)

plot(10, 1, 2, 3, 4, 51)<br>1. 用滑鼠點選 X.<br><sub>盧樹台博士編撰</sub> 慧誠數字科技股份有限公司 http://www.hcdtech.com.tw

檔案執行模式 6/9

sns.distplot( $[0, 1, 2, 3, 4, 5]$ )

Plotting a distplot from 3 to 8: C: \Users\盧樹台\P11211XXX.py:10: UserWarning:

'distplot' is a deprecated function and will be removed in seaborn v0.14.0.

Please adapt your code to use either 'displot' (a figure-level function with similar flexibility) or 'histplot' (an axes-level function for histograms).

For a guide to updating your code to use the new functions, please see<br>https://gist.github.com/mwaskom/de44147ed2974457ad6372750bbe5751

 $\text{sns.distplot}([3, 4, 5, 6, 7, 8])$ 

![](_page_16_Figure_8.jpeg)

 $1<$ 

17

#### 1. 用滑鼠點選 X.

1. 用滑鼠點選 X.<br><sub>盧樹台博士編撰</sub> 慧誠數字科技股份有限公司 http://www.hcdtech.com.tw

檔案執行模式 7/9

sns.distplot( $[3, 4, 5, 6, 7, 8]$ )

Plotting a distplot from 0 to 5 without the histogram:<br>C:\Users\盧樹台\P11211XXX.py:14: UserWarning:

distplot is a deprecated function and will be removed in seaborn v0.14.0.

Please adapt your code to use either 'displot' (a figure-level function with<br>similar flexibility) or 'kdeplot' (an axes-level function for kernel density plots).

For a guide to updating your code to use the new functions, please see<br>https://gist.github.com/mwaskom/de44147ed2974457ad6372750bbe5751

sns.distplot( $[0, 1, 2, 3, 4, 5]$ , hist = False)

![](_page_17_Figure_8.jpeg)

1

18

1. 用滑鼠點選 X.

![](_page_17_Picture_10.jpeg)

1. 用滑鼠點選 X.<br><sub>盧樹台博士編撰</sub> 慧誠數字科技股份有限公司 http://www.hcdtech.com.tw <sup>18</sup>

檔案執行模式 8/9

For a guide to updating your code to use the new functions, please see https: $1/g$ ist.github.com/mwaskom/de44147ed2974457ad6372750bbe5751

sns.distplot( $[0, 1, 2, 3, 4, 5]$ , hist = False)

Plotting a distplot from 3 to 8 without the histogram:  $\sum$ : \Users\盧樹台\P11211XXX.pv:18: UserWarning:

distolot is a deprecated function and will be removed in seaborn v0.14.0.

Please adapt your code to use either 'displot' (a figure-level function with similar flexibility) or 'kdeplot' (an axes-level function for kernel density plots).

For a guide to updating your code to use the new functions, please see<br>https://gist.github.com/mwaskom/de44147ed2974457ad6372750bbe5751

![](_page_18_Figure_9.jpeg)

 $1$ 

19

#### 1. 用滑鼠點選 X.

![](_page_18_Picture_11.jpeg)

ot([3, 4, 5, 6, 7, 8], hist = False)<br>1. 用滑鼠點選 X.<br><sub>盧樹台博士編撰</sub> 慧誠數字科技股份有限公司 http://www.hcdtech.com.tw

## 檔案執行模式 9/9

![](_page_19_Picture_2.jpeg)

1. 用鍵盤輸入Python P11211XXX.py . 2. 按一下Enter.

# Dẫn - Hãy Tin Vào Chính Mình, Bạn Còn Hơn Thế<br>Verification Criteria of Lab110<br>(Lab110的驗收規範) Seaborn語法 (Lab110的驗收規範) Seaborn語法

after completing sales distribut([3, 4, 5, 6, 7, 8]) the illustrated results.

果後請教師在您 的座位驗收並讓 您簽名加分)

![](_page_20_Figure_5.jpeg)

## 養成良好的工作態度 c Có Hướng Dẫn - Hãy Tin Vào Chính Mình, Bạn Còn Hơn Thế 112\_1 程式設計(一)<br>卷成良好行工作座位, 為自己的工作態度加分:

 (1)滑鼠鍵盤歸位 (2)電腦關機 (3)螢幕關閉電源 (4) 椅背靠妥 (5) 個人責任區(工作座位及週邊範圍)應整潔,不遺留垃圾紙屑等。

![](_page_21_Figure_4.jpeg)